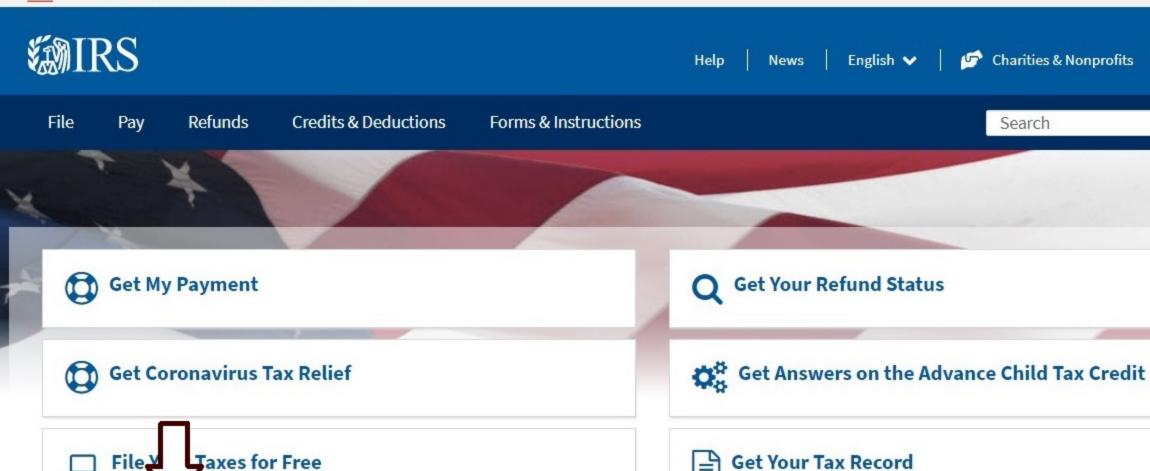

# **Forms and Instructions**

**View Your Account** 

#### 1040 and Schedules 1-3

Individual Tax Return

#### Other 1040 Schedules

Information About the Other Schedules Filed With Form 1040

#### Form 2290

Make a Payment

Heavy Highway Vehicle Use Tax Return **Search Forms & Instructions** 

Tax Pros

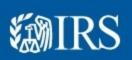

Help

News

English 🗸

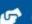

Charities & Nonprofits

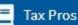

File

Pay

Refunds

Credits & Deductions

Forms & Instructions

Search

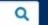

Home / File / Individuals / Your Information / View Your Tax Account

# View Your Account Information

**Individuals** 

How to File

When to File

Where to File

#### Your Information

Tax Record (Transcript)

Third Party Authorization

Students

**Employees** 

Parents

Military

Seniors & Retirees

English | Español | 中文 (简体) | 中文 (繁體) | 한국어 | Русский | Tiếng Việt | Kreyòl ayisyen online system that allows you to securely access your

Create or view your account

individual account information.

You can view:

Online Accour

- The amount you owe, updated for the current calendar day
- Your balance details by year
- · Your payment history and any scheduled or pending payments
- Key information from your most recent tax return
- Payment plan details, if you have one
- · Digital copies of select notices from the IRS
- Your Economic Impact Payments, if any
- · Your address on file

You can also:

- Make a payment online
- See payment plan options and request a plan via Online Payment Agreement
- Access your tax records via Get Transcript

If you have questions about how to create an account, see Secure Access: How to Register for Certain Online Self-Help Tools.

Please note:

## Related Information

- Appeals
- Topic No. 653 IRS Notices and Bills, Penalties, and Interest Charges

## **Need to Pay**

See your payment options.

## What If I Don't Pay?

We can take certain actions to collect your unpaid taxes.

Learn about tax collection & your rights

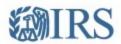

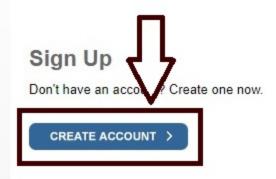

| Log In                  |                 |
|-------------------------|-----------------|
| Already have a username | ? Welcome back! |
| Username                |                 |
| LOG IN >                |                 |
| Forgot Username         |                 |

PTIN and FIRE users need a separate account in this system

Warning: By accessing and using this government computer system, you are consenting to system monitoring, interception, recording, reading, copying or capturing by authorized personnel of all activities, including detection and prevention of any unauthorized use of this system. The system you are accessing contains confidential tax information and is designed exclusively for use by authorized persons to interact with the IRS and retrieve confidential tax information using only their own account. Any other use of this system that is inconsistent with the intended purposes of the system is an unauthorized use of the system and strictly prohibited.

Do not create or access an account in this system for anyone other than yourself. You may not use another person's information to create or access an account on behalf of and in the name of that person, even if that person provided their information to you to create or access an account for them or even if that person consented to your use of their information to create or access the account.

Unauthorized use of this system is prohibited and subject to criminal and civil penalties, including, but not limited to, penalties applicable to knowingly or intentionally accessing a computer without authorization or exceeding authorized access under 18 U.S.C. 1030.

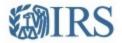

# You will need to register in order to use this service

#### Registration is:

Fast: Signing up only takes about 15 minutes.

Secure: Only you will have access to your tax information.

Con ent: You will only need to verify your identity once.

e is no charge to sign up (Message and data rates may apply to send a security code to your mobile phone).

Before we get started, we're going to ask you some simple questions to make sure you have everything you need.

CONTINUE >

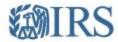

# You will need some information about yourself to register

Please have the following information and materials to complete registration:

- Full Name
- Email
- Birthdate
- Social Security Number (SSN) or Individual Tax Identification Number (ITIN)
- Tax filing status
- Current address

Do you have this information available?

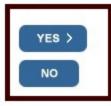

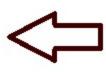

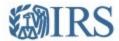

# You need a financial account to register

To verify your identity, we will need a number from ONE of your financial accounts. We can use any of the following:

- Last 8 digits of Visa, Mastercard, or Discover credit card OR
- Student loan OR
- Mortgage or home equity loan OR
- Home equity line of credit OR
- Auto loan

You will only need to provide the loan account number or a few digits from a credit card number. We only use this information to verify your identity. You will not be charged any money and are not sharing any account balances or other financial information with us.

We can't verify debit cards, corporate cards, American Express, Barclays, or some cards issued by banks in U.S. territories. Additionally, we can't verify student loans issued by Nelnet.

A soft inquiry will show up on your credit report to let you know that the IRS accessed your credit report information. This will not increase or decrease your credit score and lenders will not be able to see this.

Do you have this financial information available? (If you don't have the account information on hand, you should answer 'No'.)

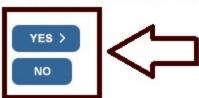

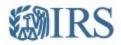

# You need a phone number or a verified address

We'll need one more way to verify your identity. The easiest way is to send a code to your phone by text message (SMS). Your phone must be a U.S.-based mobile phone number associated with your name.

You can also complete identity verification by receiving a letter in the mail. If you choose this method, you'll either need a U.S.-based phone number OR an iPhone, iPad, or Android device to complete registration.

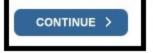

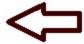

#### Exit Registration

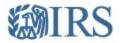

#### Let's Get Started!

It sounds like you have all the necessary information available and can begin.

| First Name (as it appears on your most recent tax return)  Last Name (as it appears on your most recent tax return) | Be sure that this information matches your most recently filed tax return EXACTLY. |
|----------------------------------------------------------------------------------------------------|------------------------------------------------------------------------------------|
| Email Address  Confirm Email Address                                                                                | You will need to have access to this email address in the next step.               |

A confirmation code will be sent to your email address. You will need to get the code and enter it on the next screen.

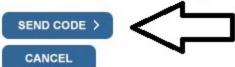

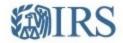

## **Check Your Email**

IMPORTANT: Keep this window open to avoid having to start over.

Enter the one-time code we emailed you:

Enter the code sent to your email

Didn't receive the code? Resend the email.

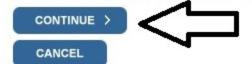

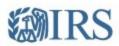

# Help us verify your identity with some basic information

If we are not able to match the information you enter with our records, you will not be able to use this online service but other options are

| available to you.                                              |                                             |
|----------------------------------------------------------------|---------------------------------------------|
| Personal Information                                           |                                             |
| All information should match your latest tax return.           |                                             |
| First Name                                                     |                                             |
| Edit                                                           | Be sure that all information on this page   |
| Last Name                                                      | matches your most recently filed tax return |
|                                                                | EXTACTLY.                                   |
| Date of Birth                                                  |                                             |
| Month ✔ Day ✔ Year                                             |                                             |
| Social Security Number (SSN) or Individual Tax ID Number (ITIN | n                                           |
| Filing Status                                                  |                                             |
| O I have filed a tax return in the past seven years            |                                             |
| O I have not filed a tax return in the past seven years        |                                             |
| Address Information                                            |                                             |
| Your address must match your most recently filed tax retu      | rn. Address Help                            |
| Address Line 1                                                 |                                             |
| Address Line 2 (Optional)                                      |                                             |
| City                                                           |                                             |
| State / Territory ZIP Code Co                                  | ountry                                      |

United States

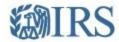

# Verify your financial account number

To prevent identity theft and protect the security of your tax information, you will need to verify your identity.

Provide one of the following active account numbers:

| Last 8 digits of Visa, Mastercard, or Discover credit card                                                  | You MUST fill this in to   |
|----------------------------------------------------------------------------------------------------|----------------------------|
| (We can't verify debit cards, corporate cards, Barclays, or some cards issued by banks in U.S. territories) | proceed.                   |
| Student loan account number                                                                                 | Note that certain accounts |
| (We can't verify Nelnet student loans)                                                                      | annot be verified.         |
| Auto loan account number                                                                                    |                            |
| Mortgage or home equity loan account number                                                                 |                            |
| O Home equity line of credit account number                                                                 |                            |
|                                                                                                    |                            |

#### Pay attention to these statements

#### Financial account information

We will only use this information to verify your identity. You will not be charged any money and are not sharing any account balances with us

A soft inquiry will show up on your credit report to let you know that the IRS accessed your credit report information. This will not increase or decrease your credit score and lenders will not be able to see this.

If you have a credit freeze, you authorize us to bypass that freeze to verify your identity.

If you do not wish to or cannot provide the information, you will not be able to register but other options are available to you.

By providing financial account information, I authorize the IRS to access my credit report for the purpose of verifying my identity.

CONTINUE >

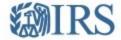

# Verify your phone number

We need to verify that your personal information matches the subscriber information for your US-based mobile phone account. By continuing, you authorize your wireless carrier to disclose information to the IRS and its third-party service providers about your account, such as subscriber status, device details and plan type, if available, to support identity verification and fraud prevention. See our Privacy Policy for how we treat your data.

We may not be able to verify all mobile phone numbers. We can't verify landlines, some prepaid phones, or virtual phone numbers like Google Voice.

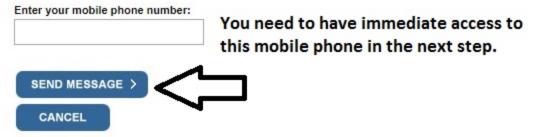

By continuing, you opt-in to receive a one-time code via text message or phone call each time you log in. Message and data rates may apply. We won't use your phone number for any other communication.

Don't have a mobile phone or can't verify your phone number? Try these alternative options.

Receive an activation code by postal mail (5-10 business days). Selecting this option will allow you to create your username and password, but you won't be able to access the online service today. You'll need to come back to activate your account after you receive the activation code in the mail.

Review alternatives to using this online service. These options will not allow you to complete registration for this online service.

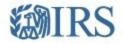

# We sent an activation code text message to your phone

The message contains a 6-digit activation code. Please enter the code below.

| 6-digit activation code | Try again | Use the code that was sent to you via SMS message. |
|-------------------------|-----------|----------------------------------------------------|
| CONTINUE >              |           | ,                                                  |
| CANCEL                  |           |                                                    |

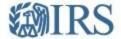

#### Create Your User Profile

Create a Username and Password

We've been able to confirm your identity. Now you will create a user profile. This is the last step in the process.

| Password                 |                                |
|--------------------------|--------------------------------|
| Re-enter Password        |                                |
| il                       |                                |
| Email                    | <u> ✓ Edit</u>                 |
| Choose a Site Ph         | nrase                          |
| Create a phrase that you | u will recognize when you logi |

# Pay attention to user name and password requirements.

Enter a username of your choice. The username should be 8-64 characters and cannot be an email address, SSN, or contain a space, or a special character (!@#\$%^&\*.).

#### Password Rules:

- · Between 8 and 32 characters long.
- Must contain at least one numeric and one special character (!@#\$%&\*).
- At least one uppercase and at least one lowercase letter.
- · Matching password must be re-entered.

Save this information in a safe place and NEVER give it out. The IRS will NEVER ask for this information.

#### Choose a Site Image

Select an image that you will recognize when you login

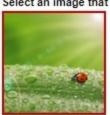

Choose Your Site Image

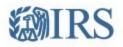

#### Success!

You've successfully verified your identity and created a secure user profile.

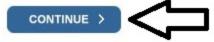

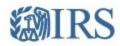

# **Online Security Information**

#### **Security Announcement**

The IRS will send email notifications to confirm registration and profile changes, but will never send unsolicited emails

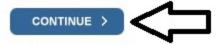